# Tabliczka mnożenia – SCRATCH

#### Założenia programu:

- Program losuje wartości zmiennych: Liczba1, Liczba2
- W dymku obok duszka wyświetla się mnożenie, które ma wykonać użytkownik (czynnikami będą wylosowane wartości zmiennych). Na dole ekranu pojawia się pole, w które użytkownika wprowadza wynik
- Program sprawdza poprawność odpowiedzi. Jeżeli odpowiedź jest właściwa, duszek wypowie komunikat: "Dobra odpowiedź", a Liczba punktów zwiększy się o 1. W przeciwnym wypadku wyświetli się napis "Zła odpowiedź", a Liczba punktów pozostanie bez zmian.

#### Zmienne:

- Liczba1
- Liczba2
- Liczba punktów

Okno gry: (napis przygotowany w trybie wektorowym! Zmiana rozmiaru czcionki – narzędzie wybierz!)

## Tabliczka mnożenia

W pole, które się wyświetli, wpisz wynik działania podanego prze duszka.

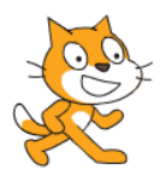

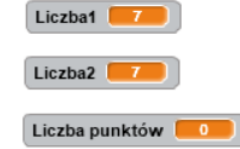

Tabliczka mnożenia  $\begin{bmatrix} \mathbf{W} \ \mathbf{pole}, \ \mathbf{k} \mathbf{t} \acute{\text{}} \mathrm{ore} \ \mathbf{s} \mathrm{i} \mathrm{q} \ \mathbf{w} \acute{\text{}} \mathrm{s} \mathrm{iv} \mathrm{i} \mathrm{t} \mathrm{ii}, \ \mathbf{w} \mathrm{p} \mathrm{i} \mathrm{z} \ \mathbf{w} \mathrm{ynik} \end{bmatrix}$ działania podanego prze duszka. Ø  $\overline{\mathfrak{H}}$ VVIOT

### Skrypt gry:

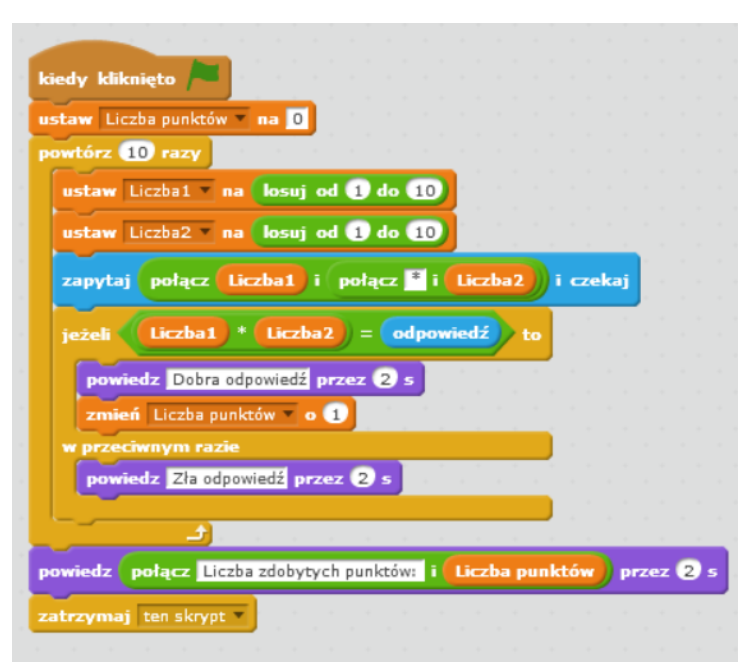